# ADVENTURE GAMES Technical Notes for BBC DFS versions

*(NB: Hot* applJcable for 40-track *'ACHETOH')* 

# 1. The SYSTEM Disc

Throughout this documentation, the disc that you have bought is referred to as the 'system' disc. It is a protected disc, and no attempt should be made to copy it in any way. Should it ever fail to load, please return it dizect to our FREEPOST address in its original packaging, and we will replace it free of charge. The system disc is used to start off every game. However, before you load it for the first time, follow the procedure outlined below in order to create what will be referred to from here on as a database disc. Use your homemade database disc during playing sessions in order to avoid wear and tear on the supplied system disc.

#### 2. Making a DATABASE Disc

To make a database disc, follow the instructions below:

single disc drive:

2.1 Format a brand new disc 2.2 Put the system disc in your drive 2.3 Type \*COPY 0 0 D.STAT, then press <RETURN> 2.4 Follow the instructions on screen. When these are complete: 2.5 Type \*COPY 0 0 D.INIT, then press <RETURN> 2.6 Note that the order in which you copy these two files is important.

double disc drive:

- 2.7 Format a brand new disc
- 2.8 Put the system disc in drive 0, and the newly-formatted disc in drive 1 2. 9 Type \*COPY 0 1 D.STAT, then press <RETURN>. When that file has
- been copied, type:
- 2.10 \*COPY 0 1 D.INIT, then press <RETURN>
- 2.11 Note that the order in which you copy these two files ls important.

### 3. SAVED GAHES DISCS

Do NOT attempt to save games on the system disc; to do so will corrupt the files thereon. Instead, either (i) use your 'database' disc as the disc on which you save<br>games or (ii) use a separate, formatted DFS disc. Alternatively - if you have a<br>double-sided disc system - format the other side of the da games disc.

# 4. GETTING STARTED

4.1 Follow the instructions on the disc label. The disc drive will whirr, and the<br>program will start. Step through the first few pages by pressing <SHIFT> as instructed on the screen. Do not be alarmed by any strange noises that the disc drive makes, or by the lengthy loading time.

4.2 Shortly the credits screen will be displayed, and the message 'Insert database

disc. Press SPACE BAR to continue'. At this point remove the system disc from the drive, and replace it with your database disc. (Put *the* system disc *back* in its packaging; you won't need it again until you come to start the game again from scratch.)

4.3 If after following all the instructions you still can't get the program to start, return it to us, with proof of purchase, and we'll test and replace.

### SOME OUESTIONS ANSWERED:

I want to load a game I saved a week ago, but I can't remember what I called it. How do I find out? Use the \*CAT command from the  $>$  DFS prompt, as described in your system manual.

*I'm us1 ng* a tyo disc system. can *I haye* the database disc in drive Q, and *my* sayed games disc in drive 1? Of course. To save to drive 1, at the : prompt, type SAVE <RETURN> The computer will respond with: Insert saved game disc Save file: Make sure that your saved game disc is in drive 1, then type: :l.game where 'game' ls the name that you are using for your saved position. (Note that you must type the colon following the 'prompt' colon.) The computer will respond with: Saved Insert database disc (its already in drive O, of course) Press SPACE BAR to continue

To get back to that saved position at a a later date, type RESTORE <RETURN> and follow the ch-screen instructions, using : 1. game at the appropriate time. (Again, that initial colon is important.)

I tried to save a game, but got a 'Disc full' message. The disc IS full. You have two choices: either put another (correctly formatted) disc in the drive that you are using, or use the \*DELETE facility - from the DFS  $>$  prompt - to erase one or more of your old files.

I tried to save my position, but it won't let me! If the name that you're typing in is too long (maximum 7 characters) the computer will object until you type an acceptable one. Similarly if you've stuck a write-protect sticker on the disc, the computer will let you know.

~I *try to RESTORE* a sayed position. *1 get the* message:

Bad file

From file:<br>The program can't find a file of that name on the disc. You may have mis-typed the name (in which case just type it again). You may be trying to load a game that you think you've saved, which, in fact, you didn't! Quit the program, and use \*CAT to find out the names of all the files on your saved games disc.

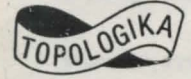

FREBPOST PO Box 39 Stilton P'BORO PE7 3BR (0733 244682) Version 04/12/87